# Получение информации о потоках в реальном времени

Информация о потоках, опубликованных в данный момент на узле, в реальном времени может быть получена при помощи [Websocket](file:///opt/TeamCityAgent/work/e8d9ff752ef6fac0/site/ru/WCSOAM1/Interaction_with_backend_server/#websocket_api) API.

#### Получение метрик потока

Для получения метрик определенного потока в реальном времени необходимо:

- 1. Подключиться к бэкенд-серверу при помощи [Websocket](file:///opt/TeamCityAgent/work/e8d9ff752ef6fac0/site/ru/WCSOAM1/Interaction_with_backend_server/#websocket_api) API
- 2. Подписаться на событие /stream/nodeId/mediaId, отправив сообщение

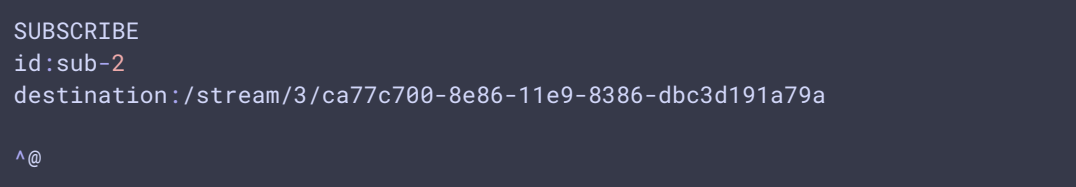

Здесь:

- 3 идентификатор узла на бэкенде
- ca77c700-8e86-11e9-8386-dbc3d191a79a идентификатор медиасессии, в которой опубликован или проигрывается поток

После этого клиент начинает получать STOMP-сообщения вида

```
MESSAGE
destination:/stream/3/ca77c700-8e86-11e9-8386-dbc3d191a79a
content-type:application/json;charset=UTF-8
subscription:sub-2
message-id:3-50
content-length:1339
[{"VIDEO_SYNC":1560504547907,"VIDEO_CODEC":119,"VIDEO_NACK":0,"VIDEO_PLI":0,"VID
{"AUDIO_SYNC":1560504547890,"AUDIO_CODEC":111,"AUDIO_RATE":26664,"timestamp":156
{"AUDIO_SYNC":1560504548010,"AUDIO_CODEC":111,"AUDIO_RATE":27040,"timestamp":156
{"VIDEO_SYNC":1560504548099,"VIDEO_CODEC":119,"VIDEO_NACK":0,"VIDEO_PLI":0,"VIDE
{"AUDIO_SYNC":1560504548130,"AUDIO_CODEC":111,"AUDIO_RATE":26624,"timestamp":156
{"AUDIO_SYNC":1560504548250,"AUDIO_CODEC":111,"AUDIO_RATE":27976,"timestamp":156
{"VIDEO_SYNC":1560504548307,"VIDEO_CODEC":119,"VIDEO_NACK":0,"VIDEO_PLI":0,"VIDE
{"AUDIO_SYNC":1560504548370,"AUDIO_CODEC":111,"AUDIO_RATE":28128,"timestamp":156
{"VIDEO_SYNC":1560504548499,"VIDEO_CODEC":119,"VIDEO_NACK":0,"VIDEO_PLI":0,"VIDE
```
или в JSON, при использовании библиотеки [STOMP.js](https://www.npmjs.com/package/@stomp/stompjs)

```
{
   "command": "MESSAGE",
   "headers": {
       "content-length": "1339",
       "message-id": "3-50",
       "subscription": "sub-2",
       "content-type": "application/json;charset=UTF-8",
       "destination": "/stream/3/ca77c700-8e86-11e9-8386-dbc3d191a79a"
   "body": [
            "VIDEO_SYNC": 1560504547907,
           "VIDEO_CODEC": 119,
           "VIDEO_NACK": 0,
           "VIDEO_PLI": 0,
            "VIDEO_RATE": 571616,
            "VIDEO_WIDTH": 320,
            "VIDEO_HEIGHT": 240,
            "VIDEO_FPS": 30,
           "timestamp": 1560504547917
            "AUDIO_SYNC": 1560504547890,
            "AUDIO_CODEC": 111,
            "AUDIO_RATE": 26664,
            "timestamp": 1560504547923,
           "AUDIO_LOST": 0
           "AUDIO_SYNC": 1560504548010,
            "AUDIO_CODEC": 111,
            "AUDIO_RATE": 27040,
            "timestamp": 1560504548040,
           "AUDIO_LOST": 0
            "VIDEO_SYNC": 1560504548099,
            "VIDEO_CODEC": 119,
            "VIDEO_NACK": 0,
            "VIDEO_PLI": 0,
            "VIDEO_RATE": 577416,
           "VIDEO_WIDTH": 320,
            "VIDEO_HEIGHT": 240,
            "VIDEO_FPS": 30,
            "timestamp": 1560504548119
           "AUDIO_SYNC": 1560504548130,
           "AUDIO_CODEC": 111,
            "AUDIO_RATE": 26624,
            "timestamp": 1560504548167,
            "AUDIO_LOST": 0
```
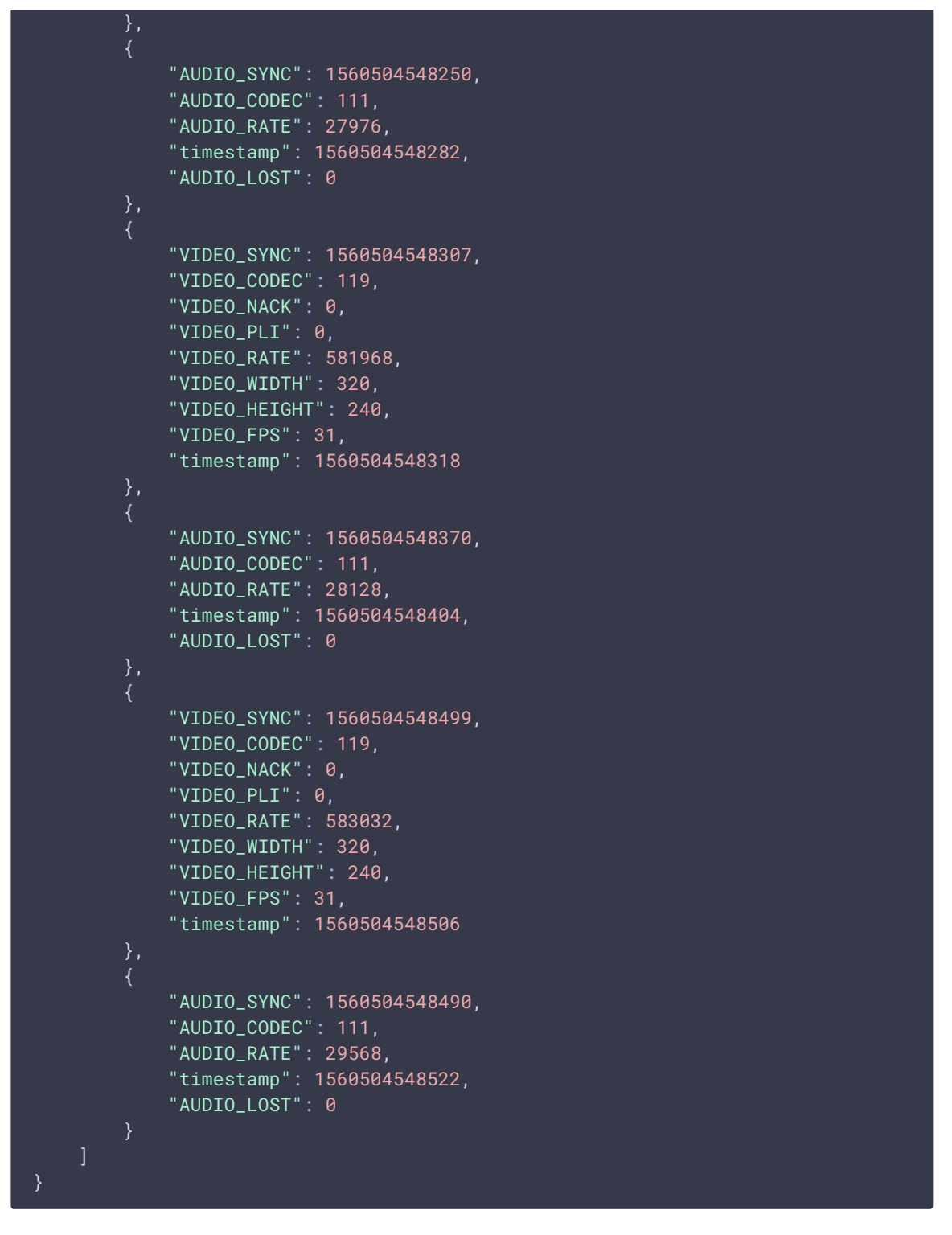

Сообщения содержат значения метрик, получаемые от узла, на котором опубликован данный поток.

Для того, чтобы перестать получать метрики потока в реальном времени, необходимо отписаться от данных потока, отправив сообщение

UNSUBSCRIBE id:sub-2

### Настройка подключения

Максимальное количество метрик в одном сообщении настраивается при помощи параметра в файле wcsoam.properties

stomp\_max\_metrics=10

Таймаут соединения настраивается при помощи параметра

stomp\_max\_timeout=1000

## Влияние частоты сбора метрик на частоту получения сообщений

Различные наборы метрик могут собираться на бэкенд-сервере с разной [частотой](file:///opt/TeamCityAgent/work/e8d9ff752ef6fac0/site/ru/WCSOAM1/Data_acquisition_from_WCS/Data_acquisition_from_WCS/#%D0%BE%D1%80%D0%B3%D0%B0%D0%BD%D0%B8%D0%B7%D0%B0%D1%86%D0%B8%D1%8F-%D1%81%D0%B1%D0%BE%D1%80%D0%B0-%D0%BC%D0%B5%D1%82%D1%80%D0%B8%D0%BA), задаваемой в [профиле](file:///opt/TeamCityAgent/work/e8d9ff752ef6fac0/site/ru/WCSOAM1/Data_acquisition_from_WCS/Profile_management/). Если значение метрики,например, VIDEO\_HEIGHT, не изменяется в течение публикации потока, сообщения, содержащие эту метрику, будут приходить подписчику не реже заданной частоты сбора. Если значение метрики меняется ( VIDEO\_RATE ), сообщения, содержащие эту метрику, могут приходить подписчику по факту изменения, но не реже заданной частоты сбора.

Например, если собирать данные потока по профилю, включающему одну статичную метрику VIDEO\_WIDTH , с частотой 30

```
https://hostname:8090/api/profile/create
  "name": "profile1",
  "rate": "30",
  "metrics": ['2"],
  "rules": ["1"]
```
при максимальном количестве метрик в одном сообщении 1

stomp\_max\_metrics=1

сообщения будут приходить подписчику приблизительно 1 раз в секунду.

Если указать частоту 600

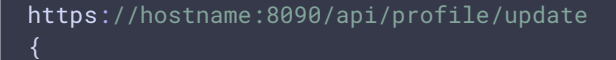

^@

```
"id": "2",
  "name": "profile1",
  "rate": "600",
 "metrics": ["2"],
  "rules": ["1"]
}
```
сообщения будут приходить подписчику приблизительно 1 раз в 20 секунд.

Если теперь расширить набор метрик до 4 статических VIDEO\_WIDTH , VIDEO\_HEIGHT , VIDEO\_CODEC , AUDIO\_CODEC

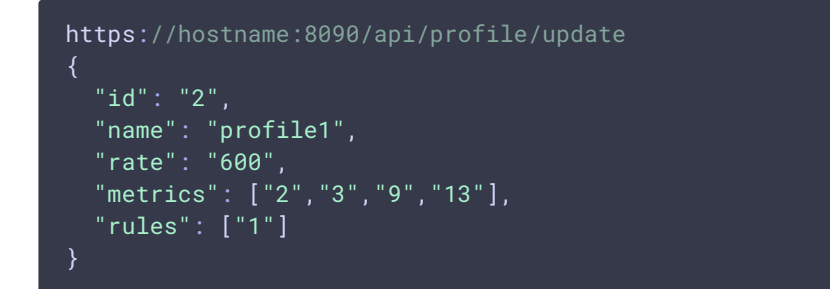

сообщения будут приходить подписчику приблизительно 1 раз в 5 секунд.

Если собирать данные по профилю, включающему две метрики VIDEO\_RATE , AUDIO\_RATE , с частотой 30

```
https://hostname:8090/api/profile/create
 "name": "profile2",
 "rate": "30",
 "metrics": ["4","11"],
  "rules": ["1"]
}
```
при максимальном количестве метрик в одном сообщении 1

#### stomp\_max\_metrics=1

для потока, опубликованного на WCS сервер по RTMP, сообщения будут приходить подписчику приблизительно 1-2 раза в секунду.